Ingresa a la página de la biblioteca<https://biblioteca.udemedellin.edu.co/>

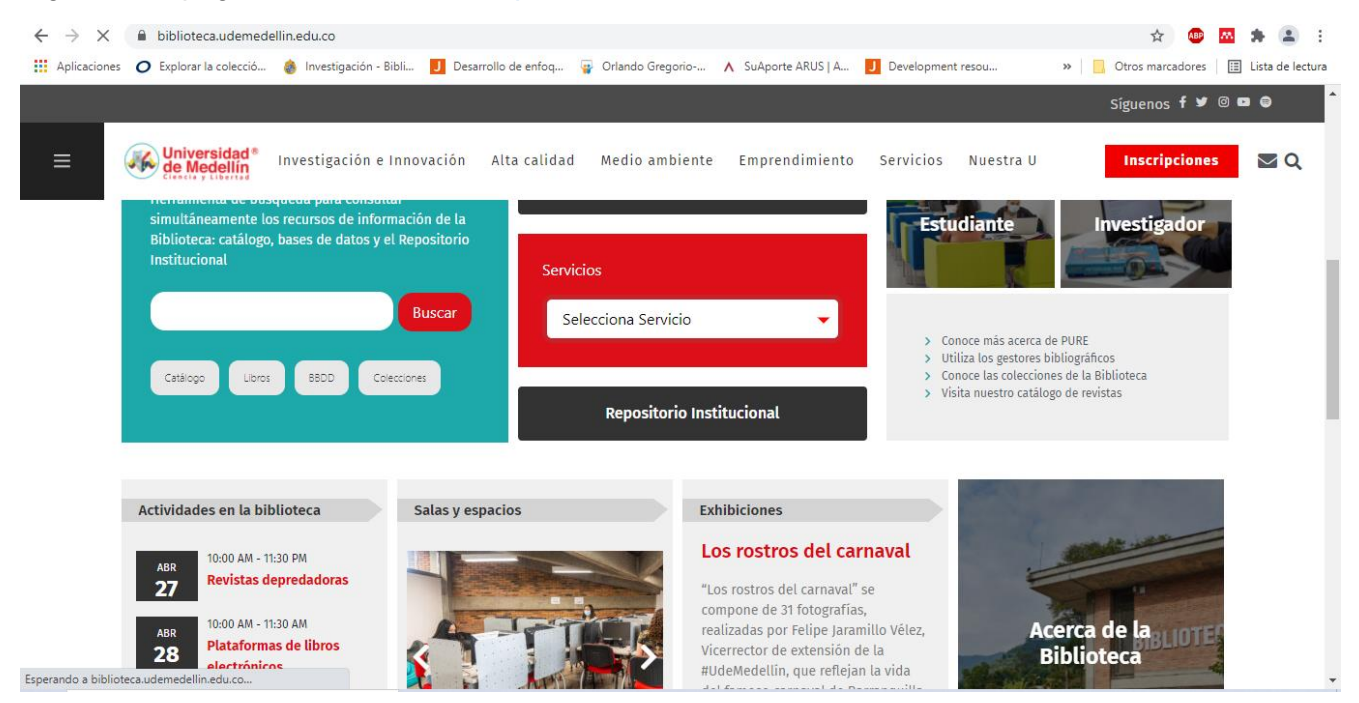

Para ingresar a los recursos digitales, podemos seleccionar con un clic 1.los libros electrónicos o 2.bases de datos bibliográficas.

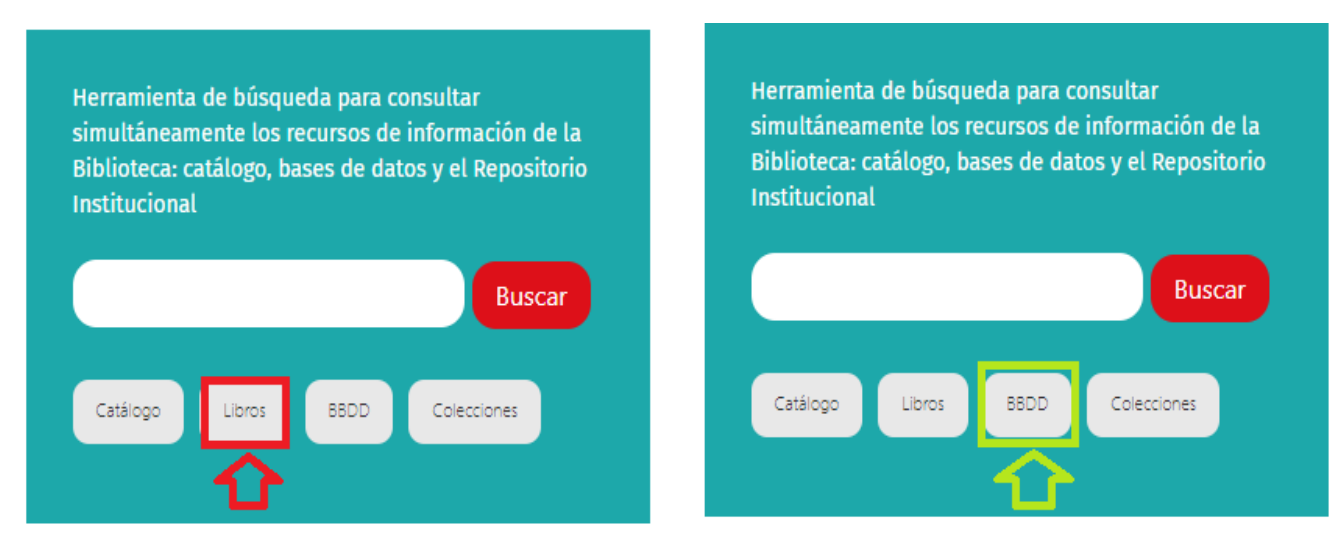

En la **opción 1. Libros electrónicos**, nos lleva al listado de editoriales con las que tenemos suscripción y acceso a la colección de libros, en formato electrónico.

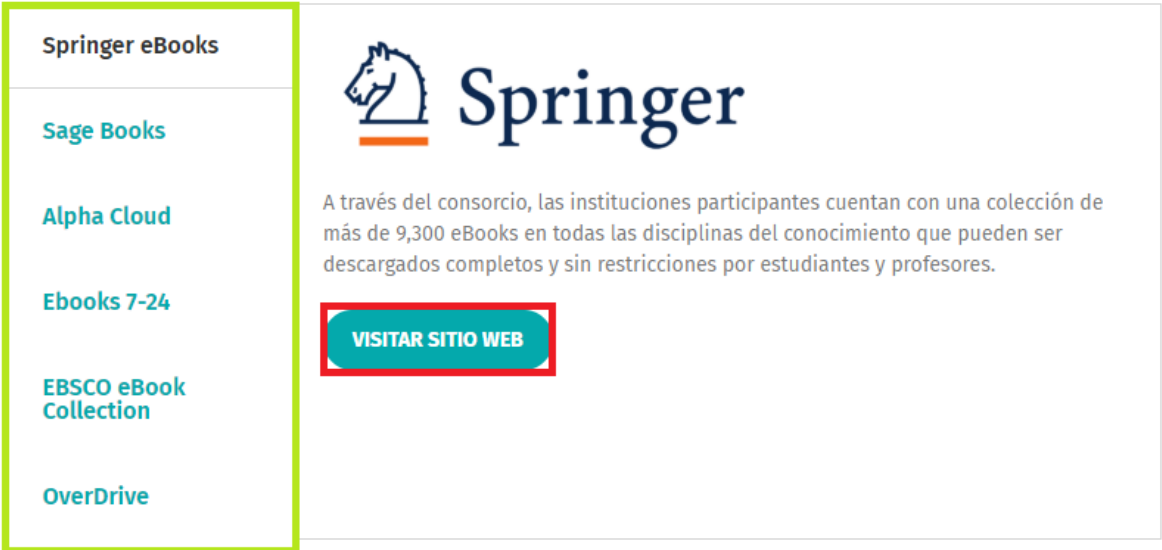

Nota: En el recuadro color verde, nos muestra las plataformas de libros electrónicos y dando clic sobre cada nombre o título, nos abre la descripción de cada una y un botón que dice *"visitar sitio web*", dar clic allí.

A continuación, nos abre una ventana, solicitándonos los datos de ingreso:

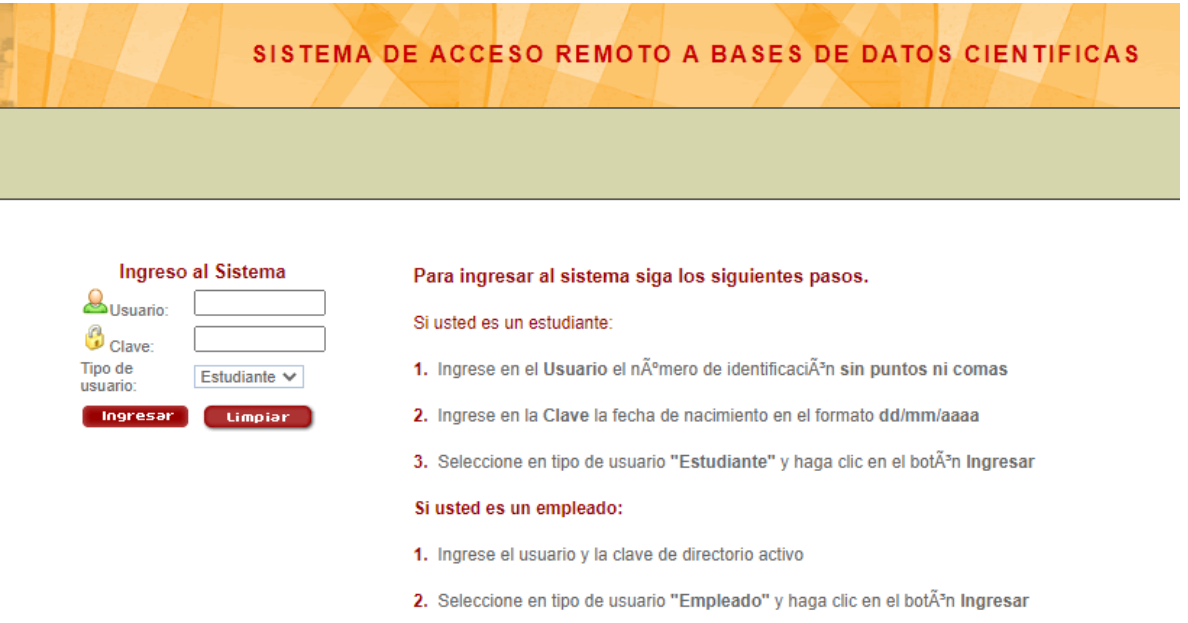

El usuario, corresponde al número de documento de identidad y la clave, es la misma con la que se ingresa a la cuenta de estudiantes. Por último, clic en ingresar.

Nota: si no recuerda la clave, se sugiere el cambio de clave en la sección estudiantes de la página web, opción servicios en línea.

Después de digitar los datos, nos lleva a la plataforma, donde podrán explorar varias publicaciones.

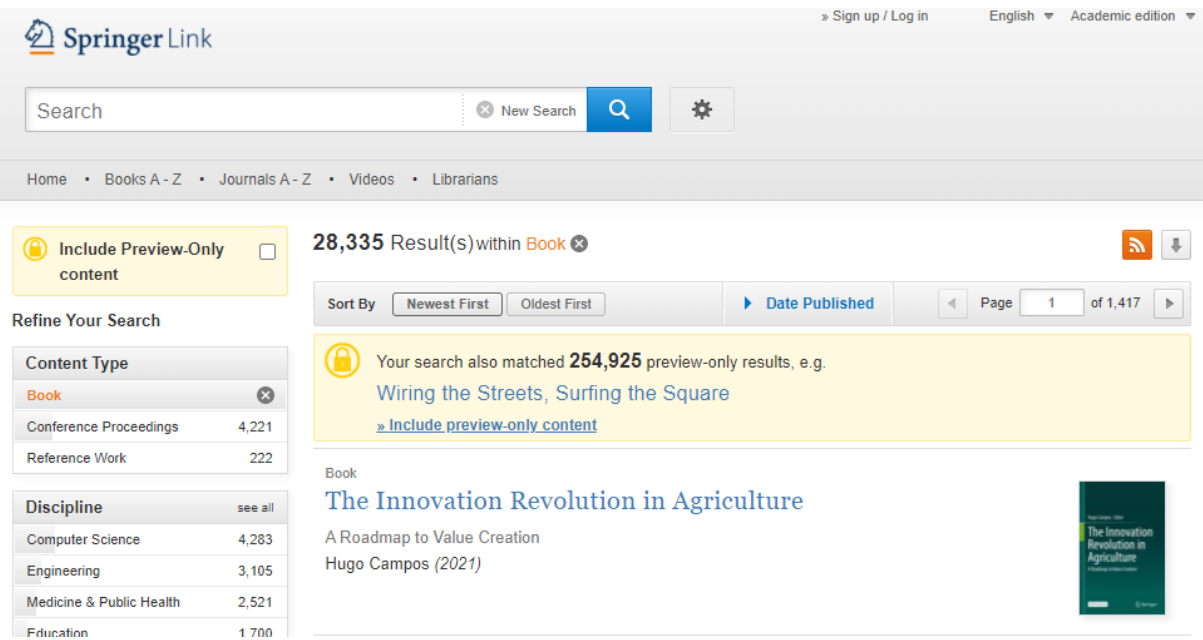

En la **opción 2. Bases de datos bibliográficas**. Vamos a encontrar tres formas para la búsqueda y selección de las bases de datos que queremos ingresar. La primera es el recuadro color verde.

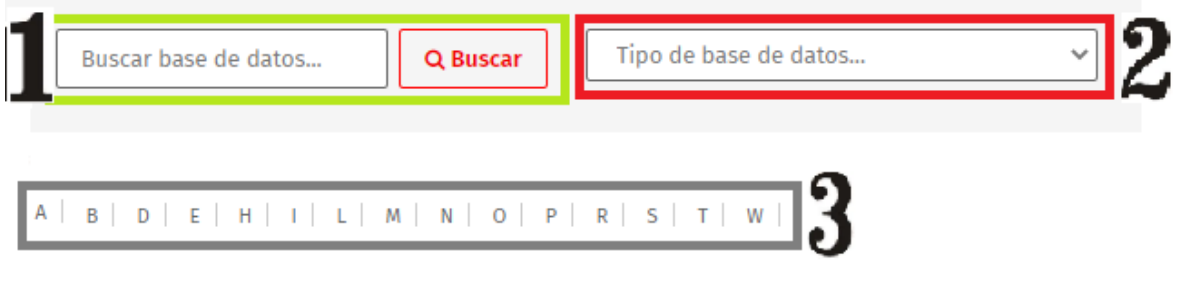

# La Referencia

OTRAS HERRAMIENTAS Y ENLACES DE INTERÉS

La Red Federada de Repositorios Institucionales de Publicaciones Científicas es una red latinoamericana de repositorios de acceso abierto. Por medio de sus servicios, apoya las estrategias nacionales de Acceso Abierto en América Latina mediante, dando visibilidad a la producción científica generada en las instituciones de educación superior y de investigación científica.

VISITAR PÁGINA

**World Digital Library - WDL** 

## Guía ingreso recursos digitales biblioteca

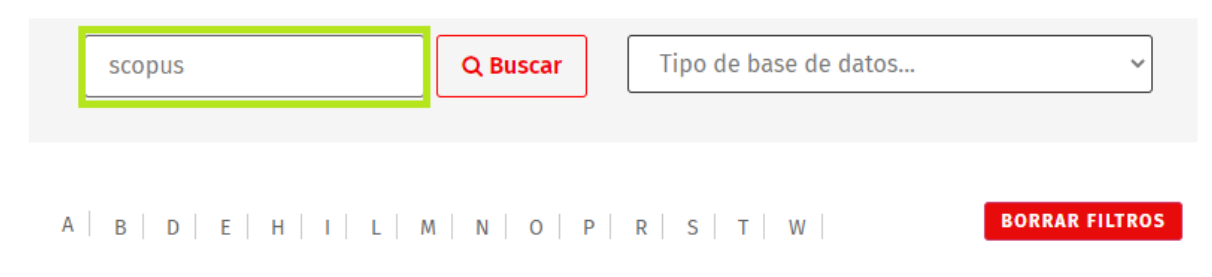

### Digitamos el nombre de la base de datos, luego clic en buscar.

### **Scopus**

**BASES DE DATOS COMPRENSIVAS** 

Scopus es la mayor base de datos de abstract y citas de literatura revisada por expertos en áreas de investigación. Está diseñada para encontrar la información científica de forma rápida, fácil y completa. Además, posee herramientas inteligentes para analizar y visualizar distintos indicadores bibliométricos. Scopus ofrece un alto rendimiento en el proceso de investigación.

VISITAR PÁGINA

Dos. en el recuadro color rojo, encontramos un listado con una clasificación o categorías que poseen las bases de datos.

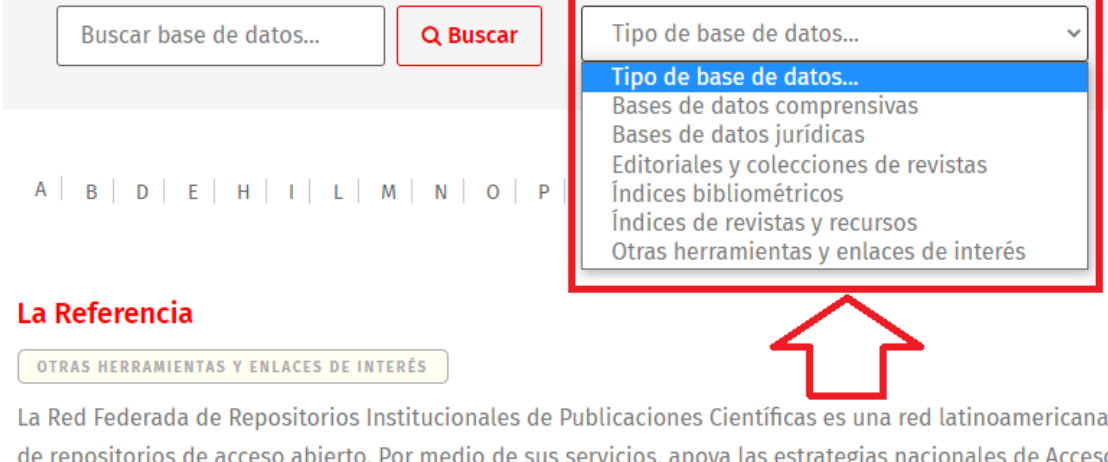

de Acceso Abierto en América Latina mediante, dando visibilidad a la producción científica generada en las instituciones de educación superior y de investigación científica.

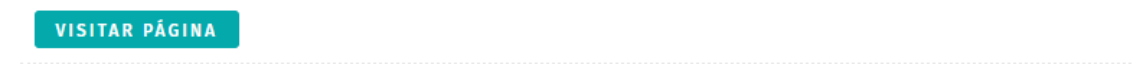

Podemos seleccionar o explorar cada una y de acuerdo con la categoría, les aparecerá las bases de datos.

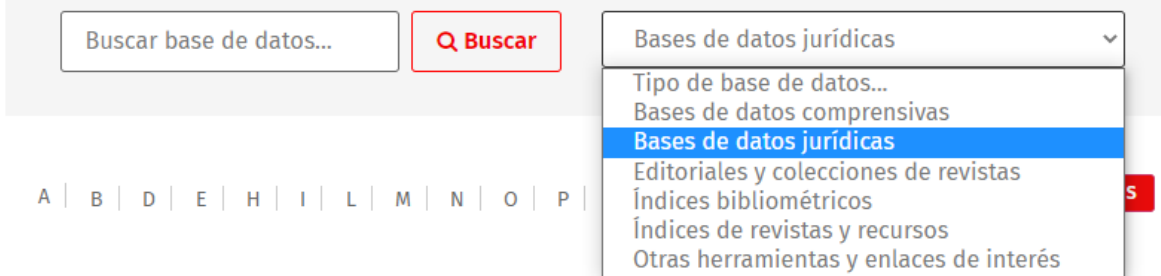

## **Notinet**

#### **BASES DE DATOS JURÍDICAS**

Base de datos jurídica y normativa de Colombia que incluye portales especializados en el ámbito tributario y financiero, laboral y administrativo.

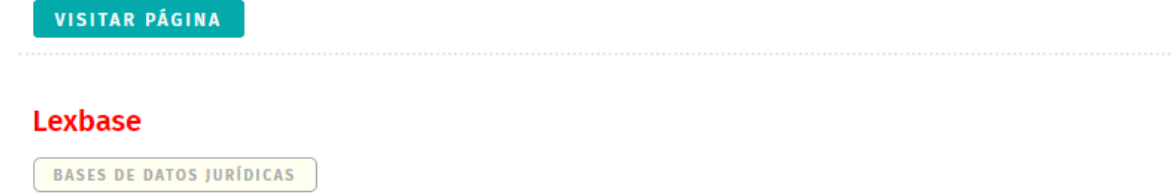

## Y la tercera, es la búsqueda en orden alfabético

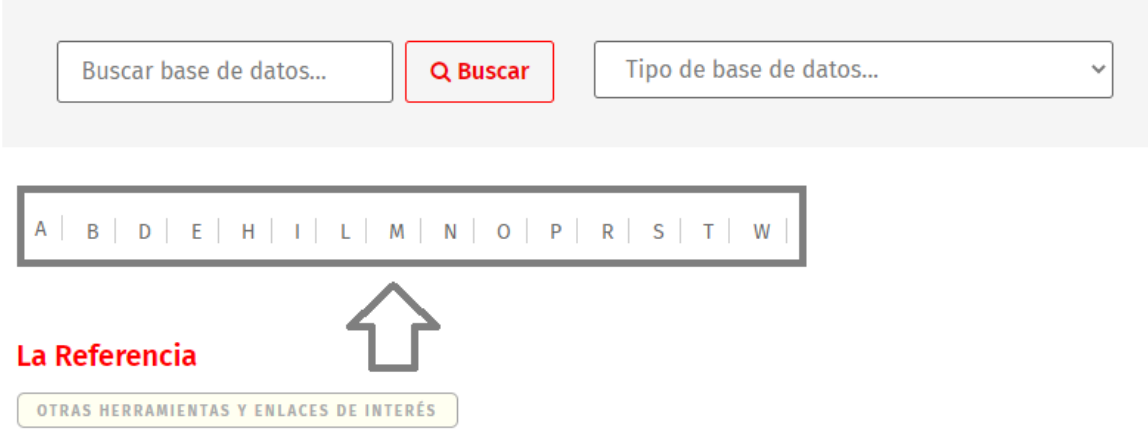

La Red Federada de Repositorios Institucionales de Publicaciones Científicas es una red latinoamericana de repositorios de acceso abierto. Por medio de sus servicios, apoya las estrategias nacionales de Acceso Abierto en América Latina mediante, dando visibilidad a la producción científica generada en las instituciones de educación superior y de investigación científica.

Allí seleccionamos una letra y a continuación damos clic. Aparecerá el listado con títulos que corresponden, en este caso a la letra L.

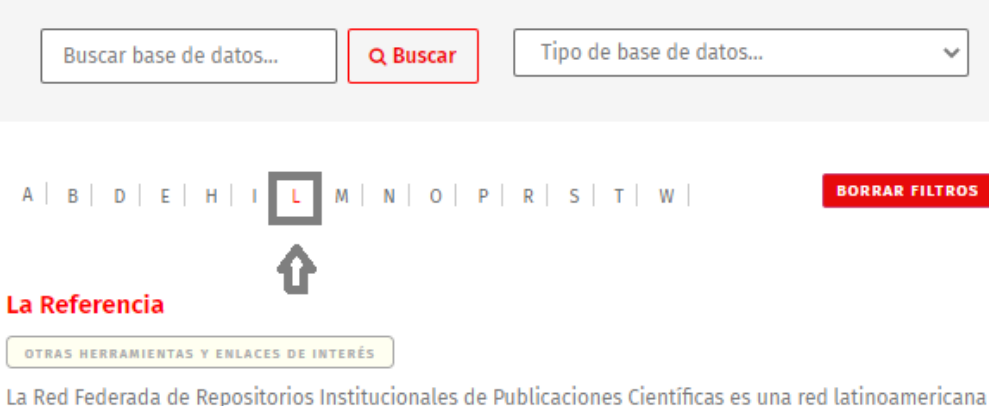

de repositorios de acceso abierto. Por medio de sus servicios, apoya las estrategias nacionales de Acceso Abierto en América Latina mediante, dando visibilidad a la producción científica generada en las instituciones de educación superior y de investigación científica.

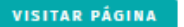

#### **Legiscomex**

#### OTRAS HERRAMIENTAS Y ENLACES DE INTERÉS

Portal especializado en comercio exterior, reúne información y herramientas que necesita la gestión de comercio internacional, investigación de mercados, novedades en normatividad, reportes de comercio internacional con artículos prácticos sobre el sector y acceso a obras Legis de comercio exterior. La suscripción incluye acceso a los siguientes módulos: Estadísticas de Comercio Exterior, Arancel de Aduanas, Acuerdos Comerciales, Regulación Aduanera Colombiana, Guía de Importaciones,

Una vez que se seleccione la base de datos, damos clic en la opción, visitar página.

# **Lexbase**

**BASES DE DATOS JURÍDICAS** 

Contiene legislación, jurisprudencia, estatutos, códigos, Diario Oficial, contratación, derecho urbanístico para notarios, normatividad andina, Gaceta del Congreso, normatividad de Antioquia y Bogotá, POT de las principales ciudades.

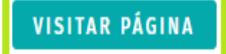

A continuación, nos abre una ventana, solicitándonos los datos de ingreso:

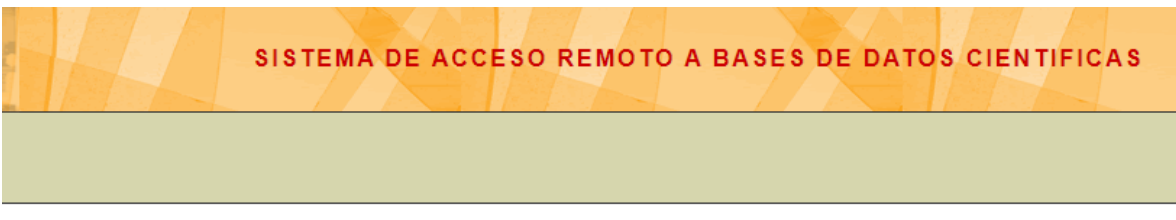

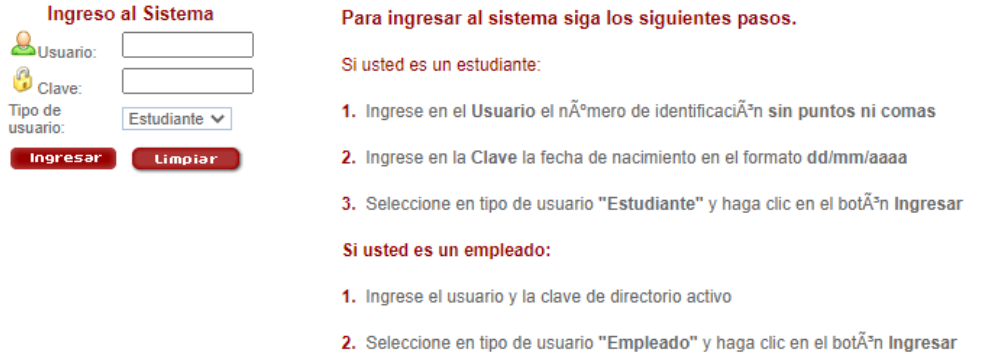

El usuario, corresponde al número de documento de identidad y la clave, es la misma con la que se ingresa a la cuenta de estudiantes. Por último, clic en ingresar.

Nota: si no recuerda la clave, se sugiere el cambio de clave en la sección estudiantes de la página web, opción servicios en línea.

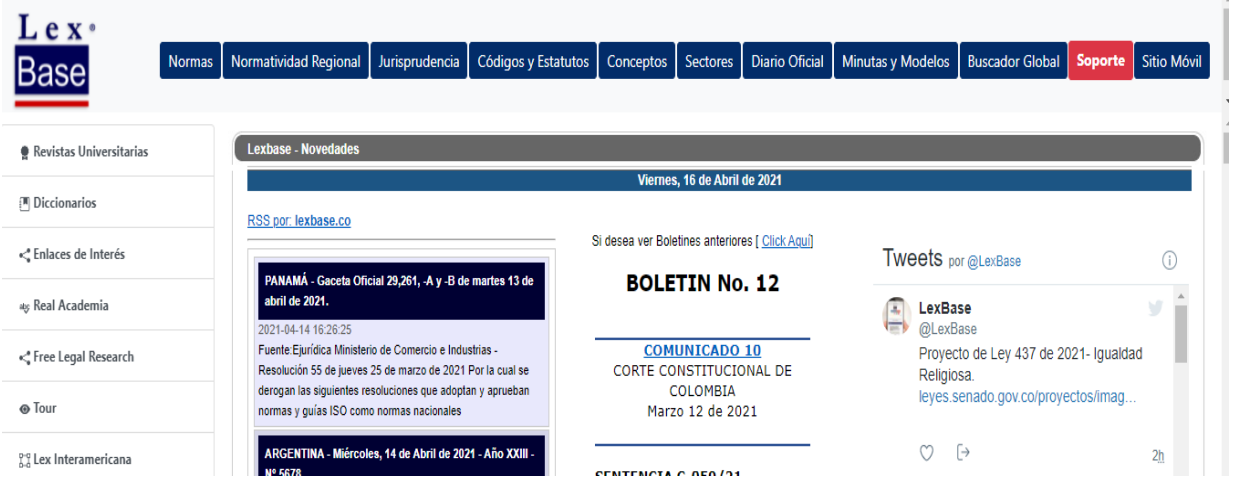

Aparecerá la base de datos seleccionada.